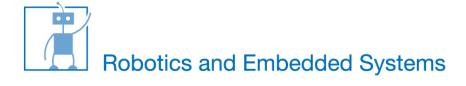

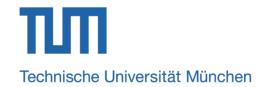

## **Ultrasound Distance Measurement**

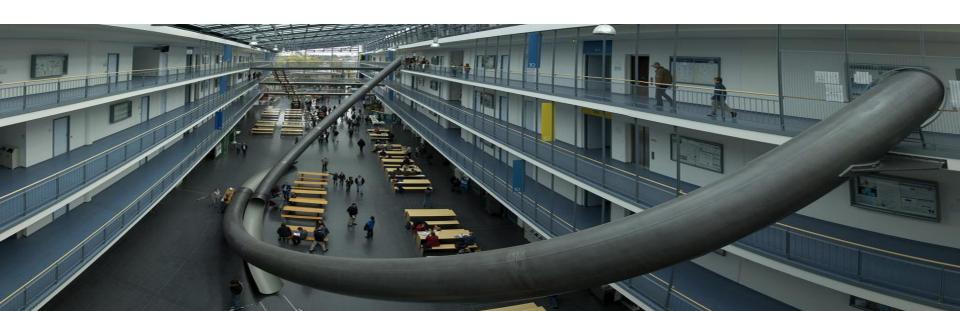

## **Outline**

- How It Works
- KS103 Ultrasound Module
- Module Connection
- Software Development
- Tasks

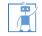

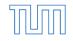

## **How It Works**

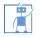

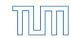

# **Working Schematic Diagram**

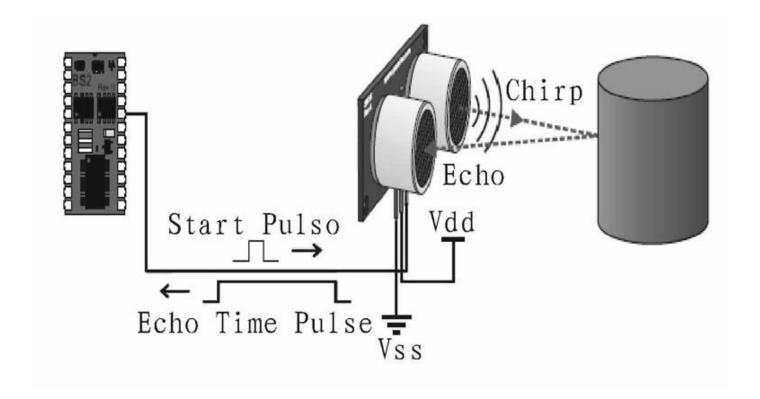

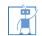

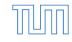

# **Working Schematic Diagram**

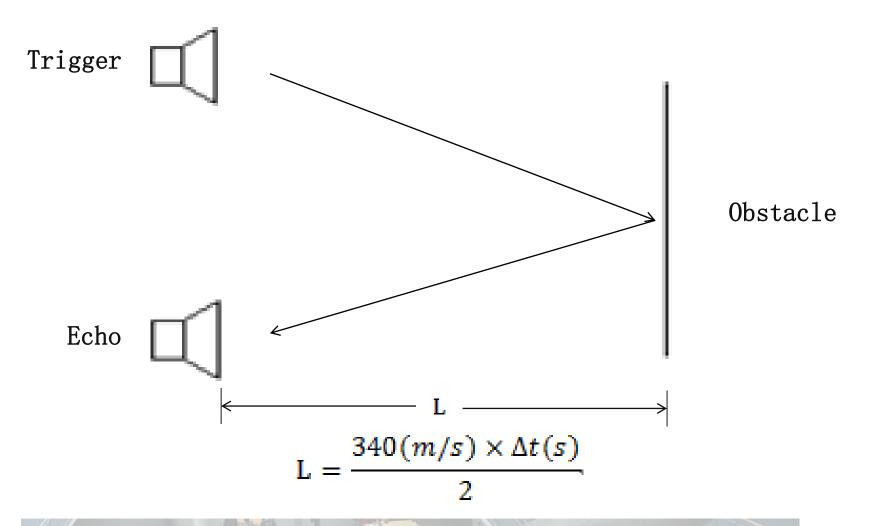

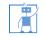

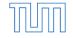

#### **KS 103 Ultrasound Module**

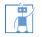

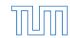

## **KS 103 Ultrasound Module**

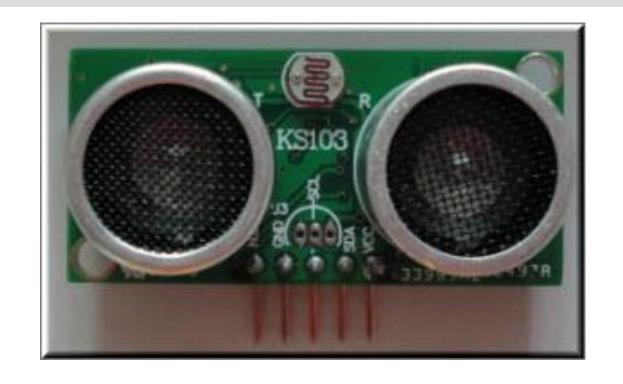

Operate Voltage: 3.0-5.5V;

Operate Current: 1.6-2.7 mA typical, 10.6mA max.

Standby Current: 500uA, max (I2C mode)

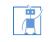

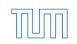

#### Main features I

- Resolution of 1mm, high precision, the accuracy of ranging is 1mm -10mm(within 4.5m)
- Detecting frequency up to 500Hz or more
- Unique filtering noise reduction technology, can still work under noisy power supply
- Temperature Compensation
- Two digital communication: I2C/Uart

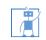

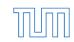

## **Module Connection**

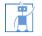

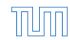

## **Pin Description**

- VCC: Power Pin
- SDA/TX: data pin in I2C bus/TX pin in uart bus
- SCL/RX: clock pin in I2C bus/RX pin in uart bus
- GND: power ground pin
- Mode: Select the communication mode.
  - High Level(VCC): I2C
  - Low Level (GND): Uart

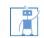

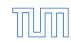

#### **I2C** connection

- Under I2C bus, 20 I2C address can be changed
- 20 modules can be connected when using I2C module

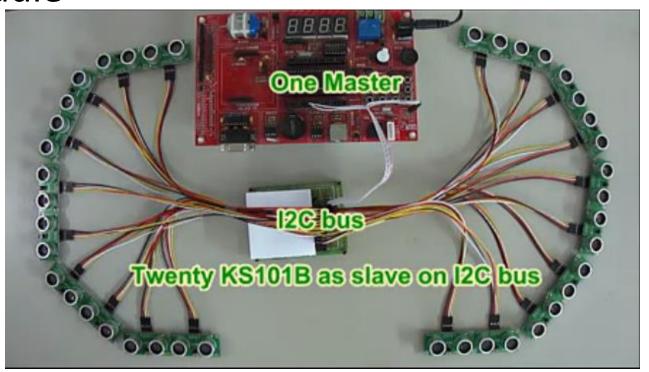

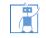

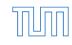

## **I2C** connection

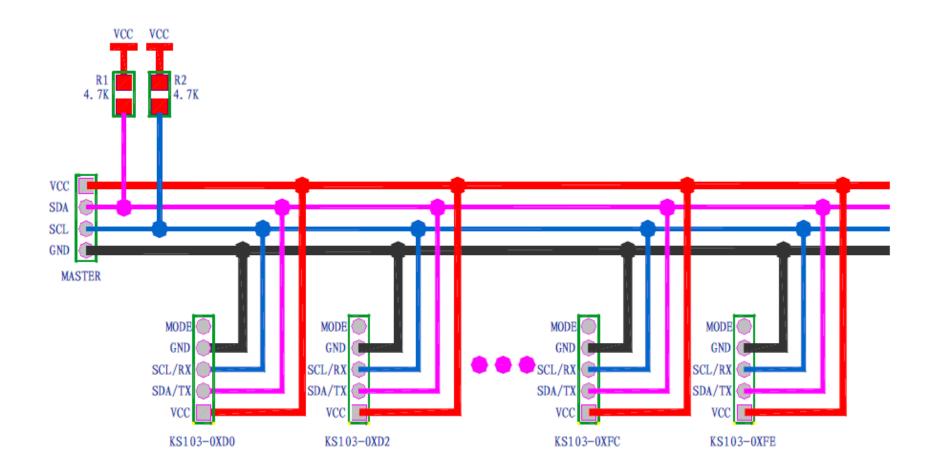

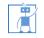

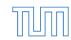

## **Uart connects (used in this course)**

- 2 modules can be connected under uart mode
- We use uart mode in this course. For simplicity, each uart only connect 1 KS103.

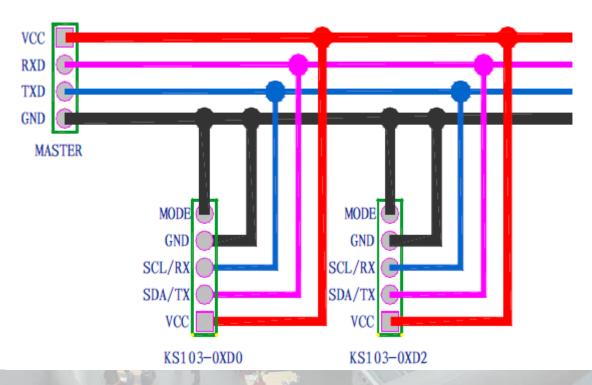

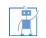

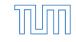

## **Software Developement**

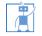

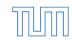

#### **Control KS103 module**

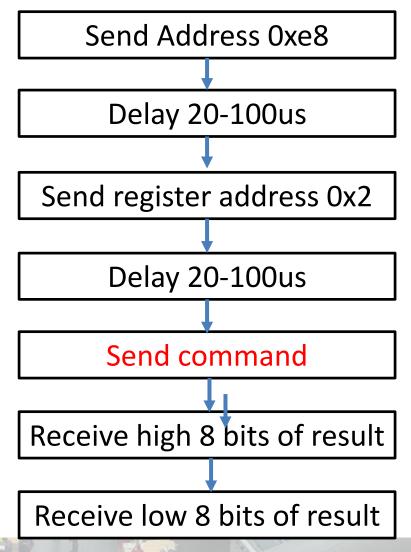

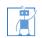

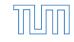

11/7/2016

#### **Uart API**

- The hardware image has 4 uart lps
- Software interface is provided in uart.c and uart.h

```
void Uart_init(long Address): Initialize the uart
```

Address: uart IP address which can be found in system.h

void Uart\_send\_byte(long Address, unsigned char data): send data via uart

Address: uart IP address which can be found in system.h

data: the data you want to send

unsigned char Uart\_receive\_byte(long Address);

Address: uart IP address which can be found in system.h

return: the data you received

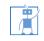

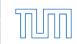

11/7/2016

# **Command List**

| Register | Command<br>( 8 bits)             | Range of<br>Return value<br>(16 bits) | Return                                             |
|----------|----------------------------------|---------------------------------------|----------------------------------------------------|
| 0x2      | 0xa0                             | 0-0x3ff                               | Return light intensity                             |
| 0x2      | 0xb0                             | 0x0a-0x1450                           | Return distance in mm (range: 0-5m)                |
| 0x2      | 0xb8                             | 0x14-0x2c10                           | Return distance in mm (range: 0-11m)               |
| 0x2      | Number X<br>from 0x01 to<br>0x2f |                                       | Return transmission time in us (range: 0-X*100 mm) |

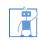

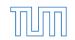

## **Example:** measure the distance

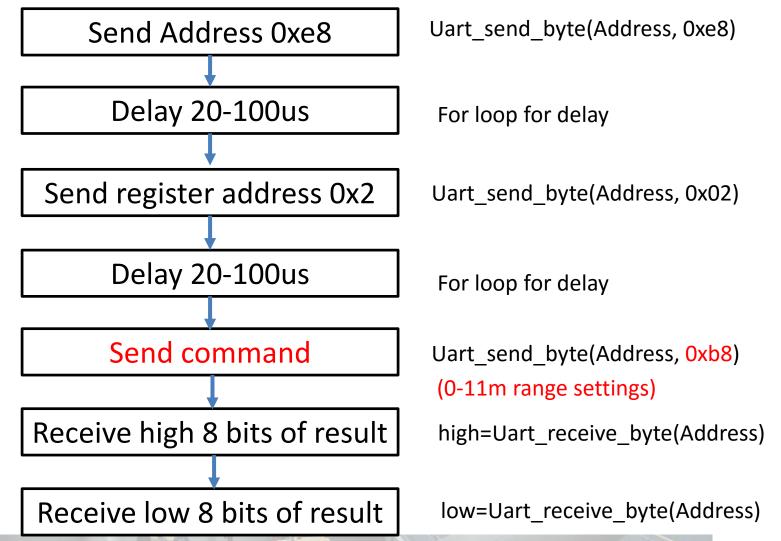

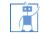

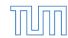

11/7/2016

#### **Hardware**

- sof is hardware image file. Download it by using Quartus
- sopcinfo is used for BSP set-up in Nios-eclipse
- QSF indicates the pin-map information (tell you how you how to connect pins to outside component, e.g., ultrasound sensors and Hbridge)
- Connect mode pin in ultrasound module to GND to select UART communication mode.

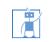

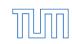

19

# **Find correct Pins (important)**

#reuse above pins for New Ultrasound 1 #set location assignment PIN T14 -to GPIO 1[2] **GPIO\_1[2] -> GPIO12** #set instance assignment -name IO STANDARD "3.3-V LVTTL" -to GPIO 1[2] #set location assignment PIN T13 -to GPIO 1[3] **GPIO\_1[3] -> GPIO13** #set instance assignment -name IO STANDARD "3.3-V LVTTL" -to GPIO 1[3] set location assignment PIN T14-to New Ultrasound1 rx set instance assignment -name IO\_STANDARD "3.3-V LVTTL" -to New\_Ultrasound1\_rx set location assignment PIN T13 -to New Ultrasound1 tx set instance assignment -name IO STANDARD "3.3-V LVTTL" -to New Ultrasound1 tx GPIO-0 GPIO-1 GPIO\_0\_IN0 GPIO 00 GPIO 1 INO 1 GPIO 10 GPIO 0 IN1 GPIO 01 GPIO 02 GPIO 03 GPIO 12 GPIO 13 GPIO 04 GPIO 05 GPIO 14 GPIO 15 GPIO 06 GPIO 07 GPIO 16 GPIO 17 **Physical Pins** VCC SYSO-VCC\_SYS O GPIO 08 GPIO 09 GPIO 18 GPIO 19 On Nano **GPIO 010 GPIO 011 GPIO 110** 16 **GPIO 111 GPIO 012 GPIO 013 GPIO 112 GPIO 113 GPIO 014 GPIO 015 GPIO 114 GPIO 115** GPIO\_016 **GPIO 017** GPIO\_116 **GPIO 117 GPIO 018** 24 **GPIO 019 GPIO 118 GPIO 119 GPIO 020 GPIO 021 GPIO 120 GPIO 121 GPIO 122 GPIO 022 GPIO 023 GPIO 123** VCC3P3 O VCC3P3 **GPIO 024 GPIO 025 GPIO 124 GPIO 125 GPIO 026** 33 **GPIO 027 GPIO 126** 33 34 **GPIO 127 GPIO 128 GPIO 028 GPIO 029 GPIO 129 GPIO 030** GPIO\_130 **GPIO 031 GPIO 131 GPIO 032 GPIO 132 GPIO 033 GPIO 133** 

#### Tasks and evaluation scheme

- Task 1: Write code to read light intensity and print it out
- Task 2: use two key to trigger measurement under different range settings. One key is used to trigger measurement under 5m range setting and another is for 11m range setting. Print the results out and tell the difference.
- Task 3: Write code to measure the distances of one obstacle under 3m range setting.

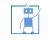

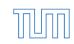

11/7/2016